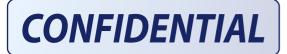

- \* How to enter Bluetooth Test Mode
  - a. Turn on the phone
  - b. Input followings;
    - \*83782583\* + [END]
  - c. You can enter appropriate Bluetooth test mode by selecting each menu item
  - d. You can test following Bluetooth modes.
    - d.1 Mode 1(DH 1)
    - d.2 Mode 3(DH 3)
    - d.3 Mode 5(DH 5)
    - d.4 DUT Mode
  - e. For example, selecting Mode 1 of above Modes will display screen below.

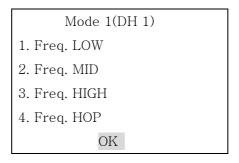

f. Selecting "Freq. LOW" item will transmit DH 1 packet in low cannel. You can see screen below. You will select [OK] soft key to exit this menu.

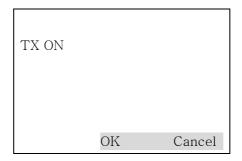

- g. You will select again "Freq. LOW" item to stop DH 1 packet transmission.
- h. Pressing [END] key, you can exit this Bluetooth test mode.